## **Практическая работа 25 Создание запросов и отчетов к базе данных**

**Цель работы**: познакомиться с конструктором запросов и получить навыки создания запросов на выборку и на удаление к многотабличной базе данных, научиться создавать отчеты в базе данных.

## **2 Перечень технических средств обучения**

- Персональный компьютер
- Microsoft Windows
- Microsoft Office

## **3 Теоретические сведения**

1 Запросы предназначены для поиска в базе данных информации, отвечающей определенным критериям. Найденные записи, называемые результатами запроса, можно просматривать, редактировать и анализировать различными способами. Кроме того, результаты запроса могут использоваться в качестве основы для создания других объектов Access.

2 Все запросы делятся на запросы-выборки и запросы-действия.

3 После выполнения запроса-выборки СУБД создает виртуальную таблицу, в которую заносит выбранную информацию и хранит ее до тех пор, пока сгенерированная таблица не будет закрыта. Когда этот запрос закрывается, полученная таблица уничтожается, освобождая занимаемую память.

4 Отчеты представляют собой средство представления информации из базы данных в виде печатного документа.

5 По сравнению с другими методами вывода данных на печать отчеты обладают двумя принципиальными преимуществами:

– отчеты предоставляют широкие возможности для группировки и вычисления промежуточных и общих итогов для больших наборов данных;

– отчеты могут быть использованы для получения красиво оформленных материалов, наклеек и других документов.

#### **4 Задания**

**Задание 1**. Создать с помощью конструктора запросов запрос на выборку по таблице базы данных, созданной в практической работе 24.

**Задание 2**. Создать в конструкторе запросов сложный запрос.

**Задание 3**. Создать отчеты по таблице и запросу базы данных, используя мастер отчетов.

## **5 Порядок выполнения**:

## **Задание 1**.

Чтобы создать простой запрос:

а) Необходимо выбрать в меню Создание → Конструктор запросов:

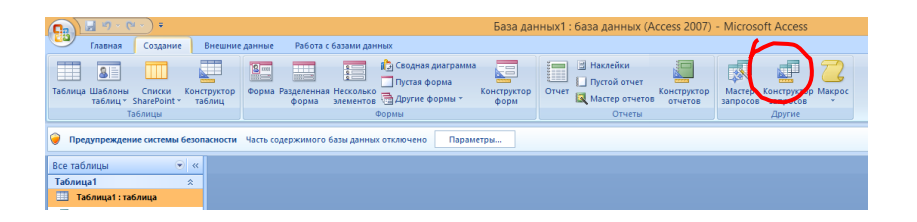

В открывшейся странице конструктора появилось диалоговое окно Добавление таблицы, где в списке выберем нужные таблицы, нажмем Добавить, а затем Закрыть. Выбранные таблицы переместятся в верхнюю часть экрана, в них отобразятся списки полей.

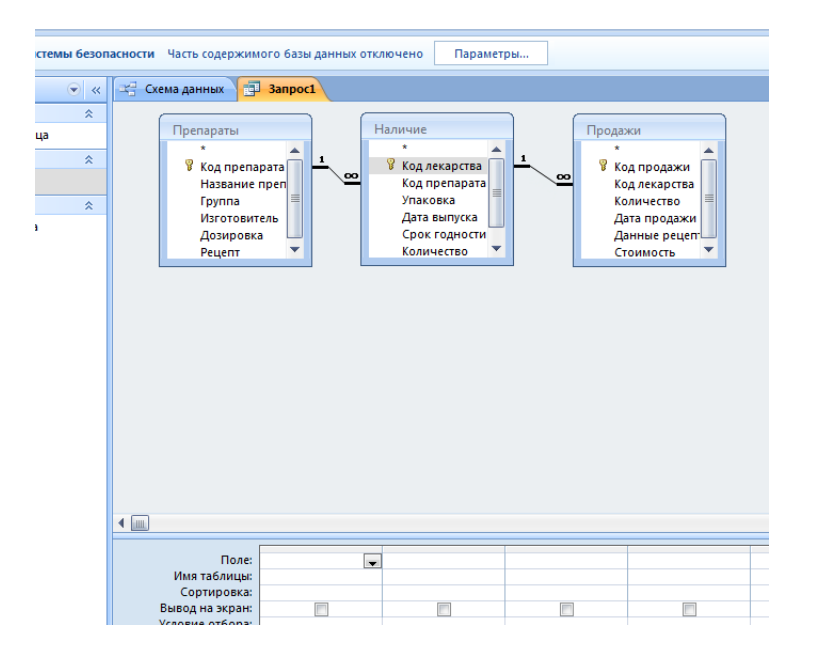

б) Из окна в верхней части экрана перетаскиваем нужные поля и размещаем их слева направо:

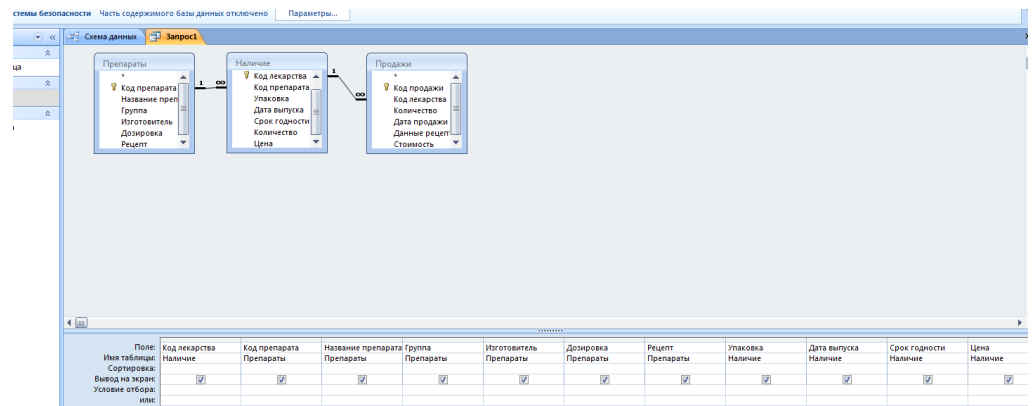

в) Определим условия отбора записей. Для этого сначала отсортируем записи по названию препарата по возрастанию. Затем в поле Группа снимем флажок для того, чтобы это поле не отображалось в запросе. В условии отбора в поле Группа запишем = «Жаропонижающие», тогда в запросе отобразятся только жаропонижающие препараты:

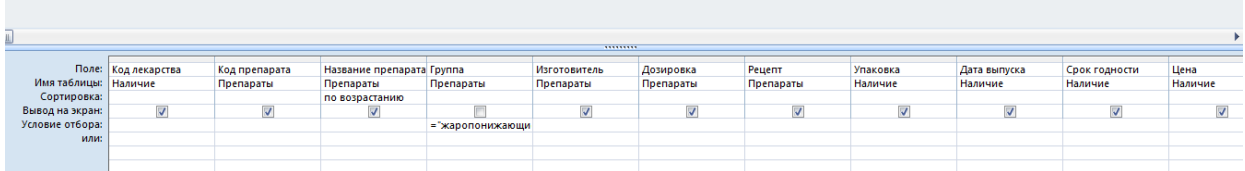

г) Простой запрос на выборку готов, закроем конструктор запросов, дадим имя нашему запросу и запустим его на выполнение двойным щелчком мыши в левой части окна базы данных.

### **Задание 2**

Для создания сложного запроса повторяем пункты а – г задания 1, а затем в строке «условия отбора» добавляем в поле «рецепт» = «-»

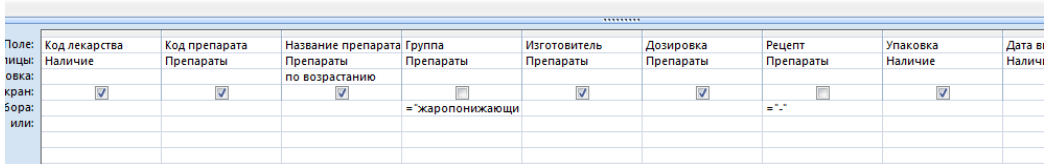

## **Задание 3**.

Для создания отчета воспользуемся мастером отчетов, в первом окне мастера выберем таблицу, поля, необходимые для отчета и перейдем к следующему окну с помощью кнопки «Далее»:

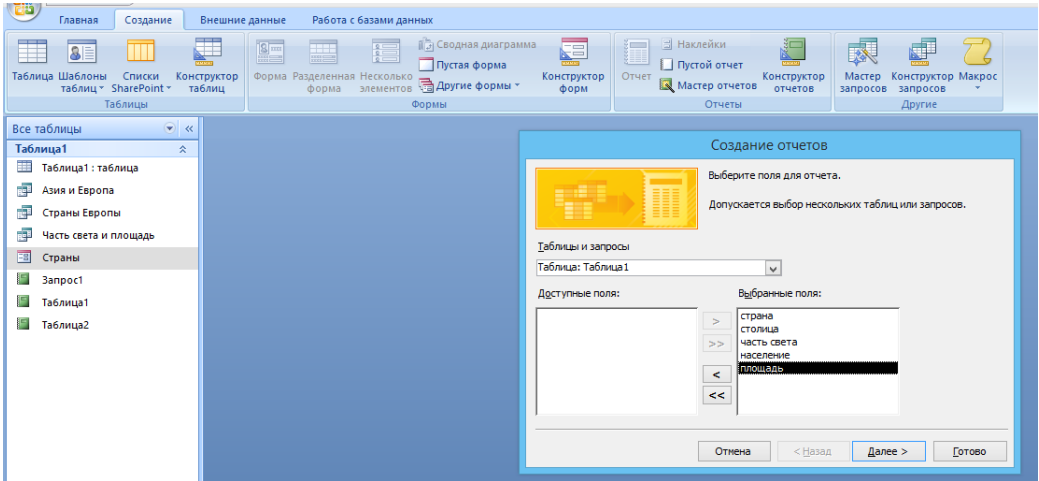

В следующем окне выберем уровни группировки, если надо, потом сортировку, в следующем окне макет, потом стиль оформления, в последнем окне выберем просмотр формы или редактирование в конструкторе, получим готовый отчет:

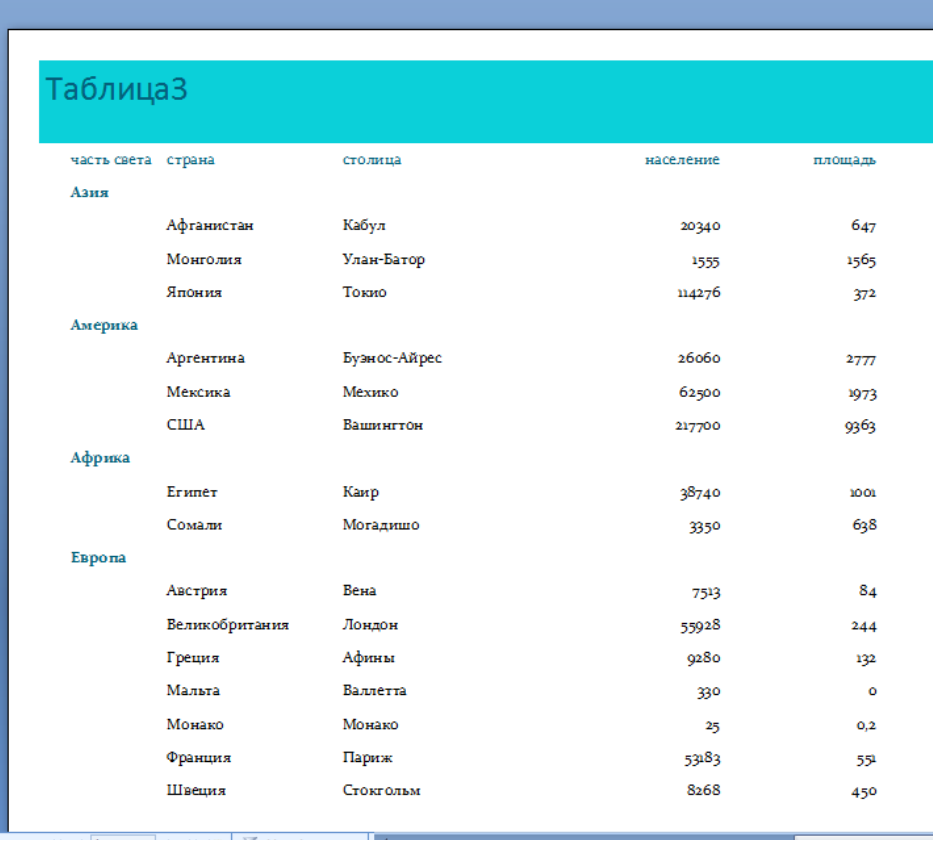

Аналогично создать отчет по запросу, для этого в первом окне мастера выбрать нужный запрос и ответить на вопросы мастера.

# **6 Содержание отчета**

- 1 Название работы
- 2 Цель работы
- 3 Порядок выполнения работы
- 4 Ответы на контрольные вопросы
- 5 Вывод

## **7 Контрольные вопросы:**

- 1. Для чего используются запросы к базе данных?
- 2. На какие группы делятся запросы к базе данных?
- 3. Что является результатом выполнения запроса на выборку?
- 4. Как долго хранится информация в запросе на выборку?
- 5. Что представляют собой отчеты в Access?
- 6. В чем преимущества отчетов над другими методами вывода данных?

## **8 Литература:**

- Михеева Е.В. Информационные технологии в профессиональной деятельности (12-е изд., стер.) учеб. пособие. – М.:Академия, 2013.
- Михеева Е.В. Практикум по Информационным технологиям в профессиональной деятельности. – М.: Академия, 2013.
- Цветкова М.С. Информатика и ИКТ. Практикум для профессий и специальностей естественно - научного и гуманитарного профилей: Учебное пособие для НПО и СПО / М.С. Цветкова, И.Ю. Хлобыстова.- М.: Академия, 2016
- <https://accesshelp.ru/zapros-na-udalenie-access>
- https://support.office.com/ru-ru/article/Создание-и-выполнение-запроса-наудаление-6da65fe1-0fc7-4a64-8ef0-c052cd4c3ec5
- http://www.lessons-tva.info/edu/e-inf2/m2t4\_5.html
- https://support.office.com/ru-ru/article
- http://www.taurion.ru/access/5/1
- http://capri.urfu.ru/access\_2003/access\_g5.htm
- http://www.kafiitbgau.narod.ru/Metod/Access/Access-7.htm